## imagepac stampmaker **Creating Artwork**

**Stampmaker will make stamps, stencils and embossing plates from nearly any image, text or photo. Whether you are using royalty free images from the Internet, scanning pictures from books, placing white text on a black background or using a photograph… if you can see it on your computer screen you can use it.**

**To fully maximize the capabilities of Stampmaker let's look at how it works:**

**Your artwork needs to be converted to a 'negative' before being used in the Stampmaker. A negative is your artwork with the blacks and whites reversed. The black part stops the UV light from hardening the polymer in the pac. The clear part lets light onto the polymer in the pac which will harden and form your stamp, stencil or emboss. The easiest way to create a negative is to use the imagepac artwork program on the CD, however, other software packages will give you greater functionality.**

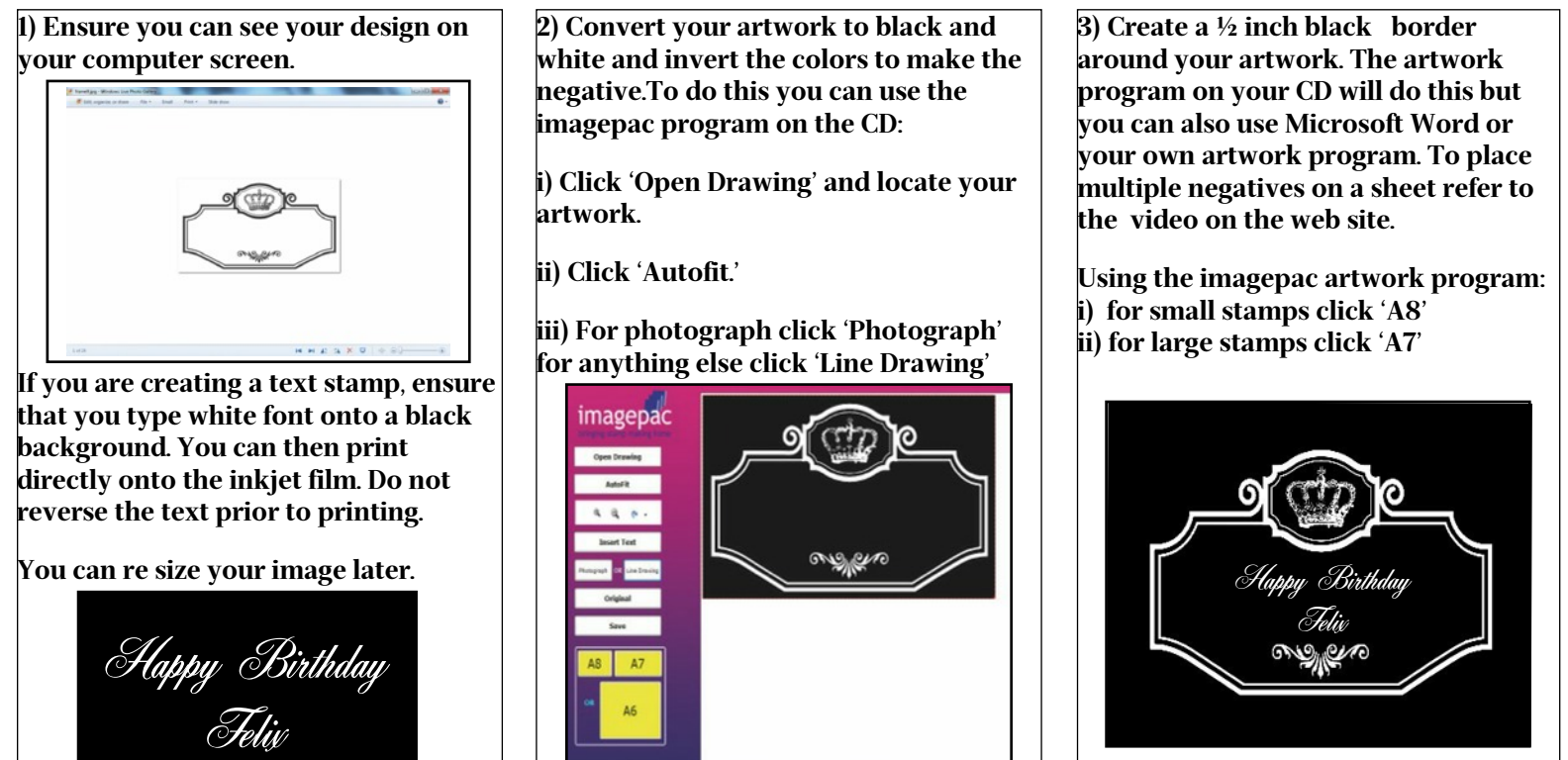

**Your negative should have solid areas of black. White flecks in the black will let the light get through and you will not get enough depth to your stamp. White flecks are present either because you didn't enhance the Brightness & Contrast on a scanned or downloaded image, it is printing in grayscale not Black and White, or because you didn't optimize your printer settings to deliver maximum black ink.**

**These are the maximum sizes for you artwork (without the 1/2" black border):**

## **Large stamps (A7) - 4" x 2 3/8" Small stamps (A8) -2 3/8" x 1 ¾"**

**Then print**

**If you are making a stencil then you will need to create a 'positive'. The imagepac artwork program will do this for you. If you are using the artwork program, you click 'Line Art' once to create a negative or twice to create a 'positive'.**

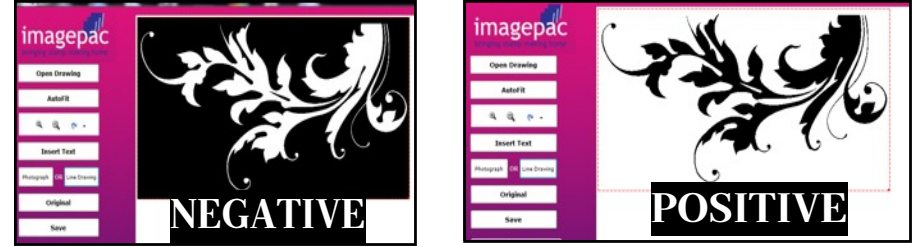

**Ensure that you are not infringing copyright in your choice of artwork. MAC users see separate instructions . Full video instructions at www.StampMakerKit.com**